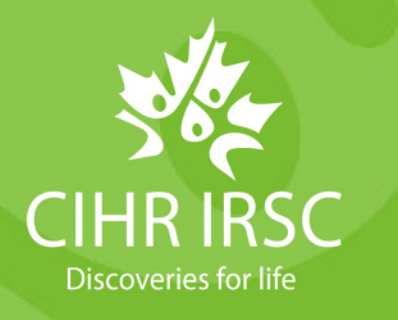

# **How to Access the Reviewer Profile and College Profile on ResearchNet**

### Introduction

ResearchNet provides reviewers and Members of the College of Reviewers (College) a way to access their:

- 1. [Reviewer Profile,](https://cihr-irsc.gc.ca/e/50411.html) to manage their reviewer expertise; and
- 2. College Profile, for College Members to manage their membership.

To access these resources, follow the steps below:

- [Reviewer Profile](#page-0-0)
- College Profile
	- o [Accept or Decline the College Membership Agreement](#page-2-0)
	- o [My Availability tool](#page-3-0)
- **Note:** To access your **College Profile** and associated items, you first have to access your **Reviewer Profile** on [ResearchNet.](https://www.researchnet-recherchenet.ca/rnr16/LoginServlet?language=E)

## <span id="page-0-0"></span>Reviewer Profile

To access your Reviewer Profile, please follow the steps below:

- 1. Log in to your [ResearchNet account](https://www.researchnet-recherchenet.ca/rnr16/LoginServlet?language=E)
- 2. Click **"My Reviewer Profile"** on the lefthand menu

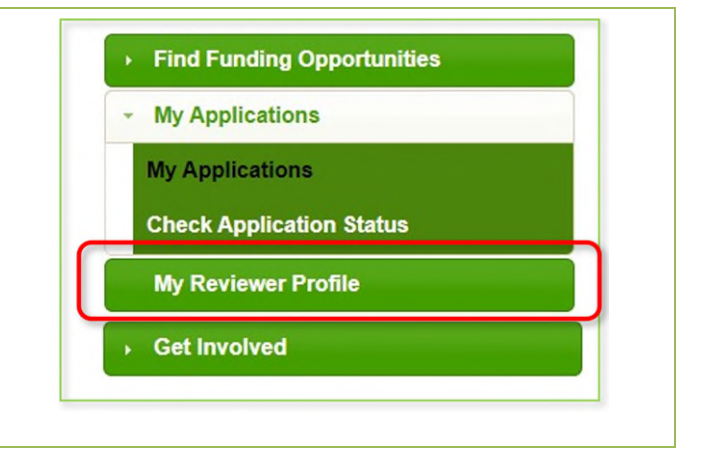

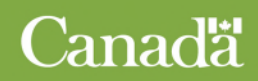

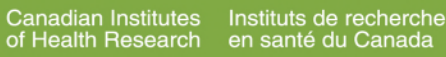

## <span id="page-1-0"></span>College Profile

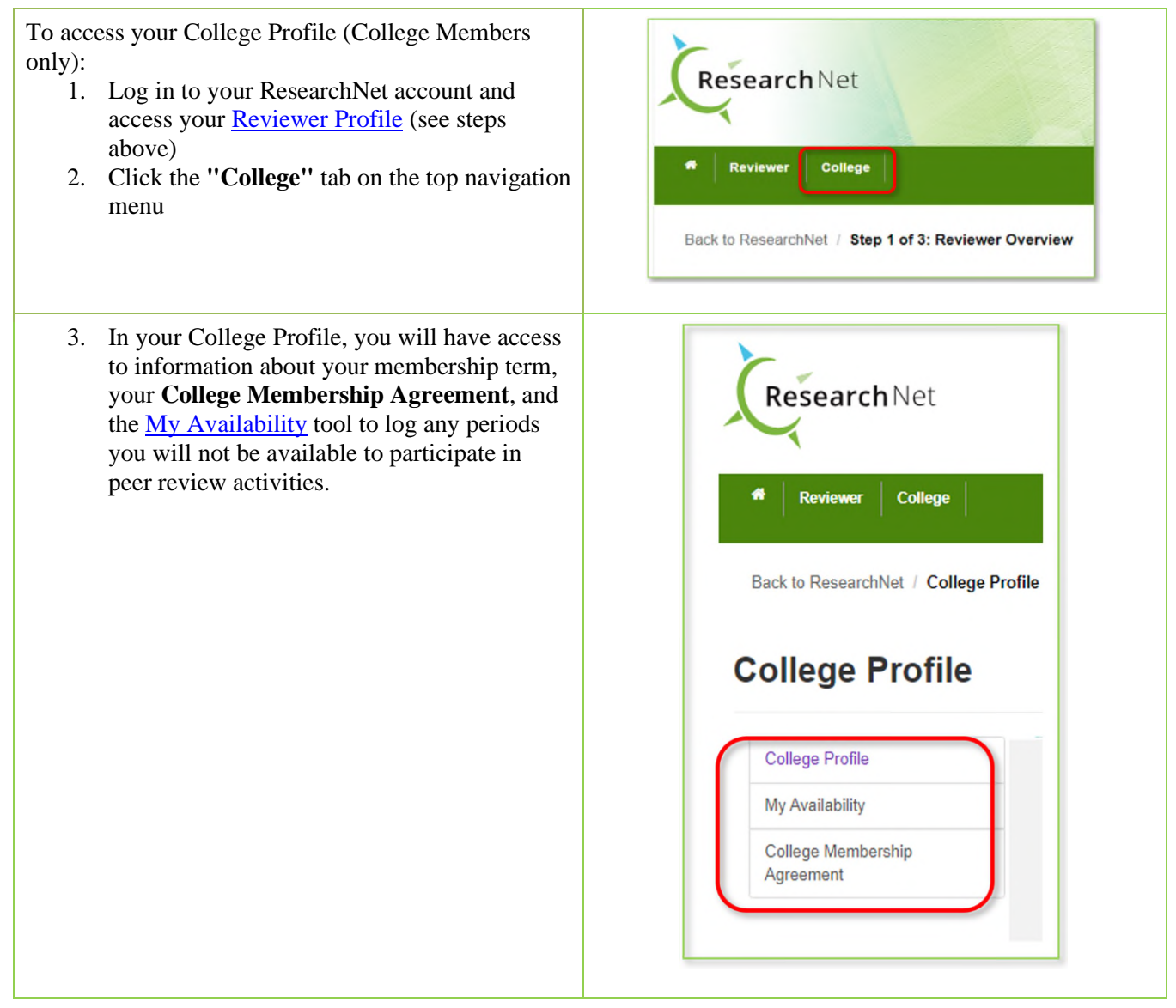

## <span id="page-2-0"></span>Accept or Decline the College Membership Agreement

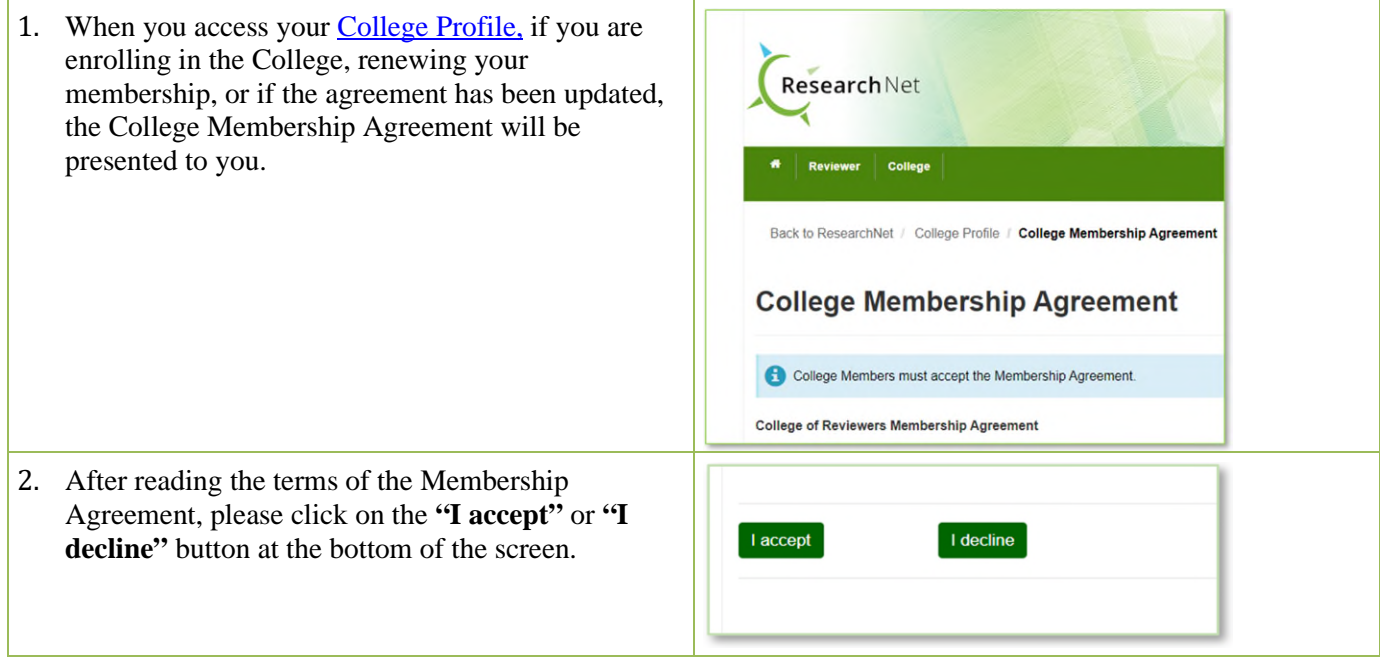

Note: **To officially enroll as a Member of the College, we require that you accept this agreement.**

#### <span id="page-3-0"></span>"My Availability" tool

1. Once you have accessed your [College Profile,](#page-1-0) click **"My Availability"** from the left menu to log upcoming periods of four weeks or longer where you will be unavailable to review. You will also be able to review periods CIHR staff logged on your behalf (e.g., if you declined a review invitation and specified an extended leave).

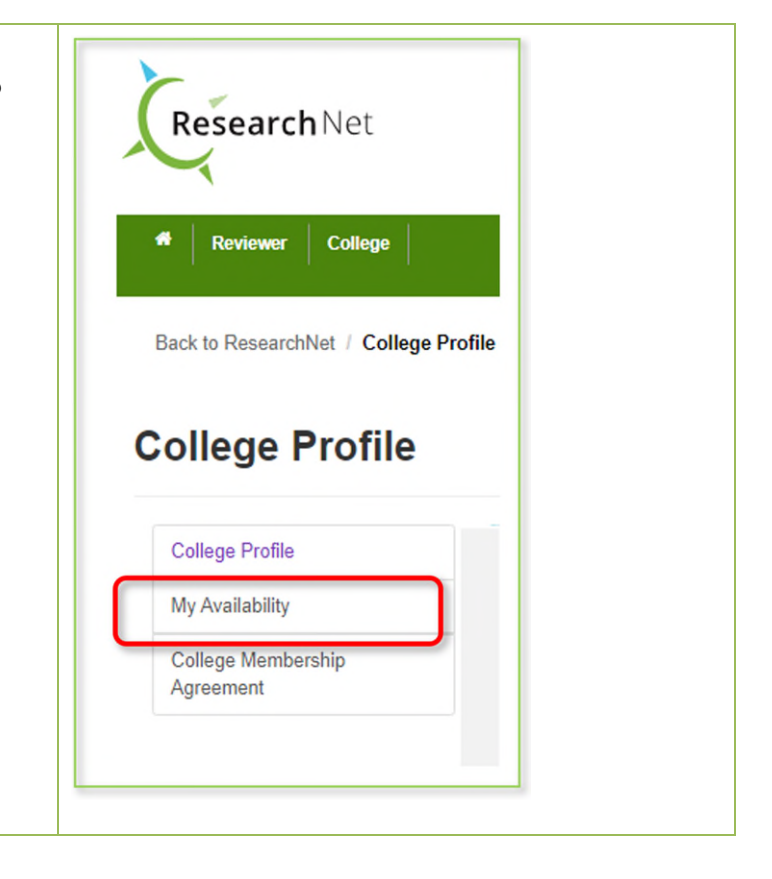

### If you require assistance, contact us

- For technical issues with your ResearchNet account, contact [support@cihr-irsc.gc.ca.](mailto:support@cihr-irsc.gc.ca)
- For questions and feedback on the Reviewer Profile and College Profile, contact [college@cihr-irsc.gc.ca.](mailto:college@cihr-irsc.gc.ca)